# How to transfer a case in LegalServer that has a known conflict after completed Intake.

1) Transfer a case from current office to Nevada Department of Indigent Defense Services.

Select Actions Assign Close Refer Assign Case.

Note: Do not use Reject.

- 2) Transfer case and select Office: Nevada Appointed Conflict Attorneys.
- 3) Program should be General.
- 4) Caseworker will be DIDS\_Office Conflict\_Notice.
- 5) **Notes Case Assignment** be sure to include if known, otherwise notate info unknown.
  - a) Case Number i.e. 21-0000XXX.
  - b) Client Name and Contact (phone, email, etc).
  - c) Court Location
  - d) Upcoming Court date and time.
  - e) Type of court appearance
- 6) **Communication** Send this note as an email to didscontact@dids.nv.gov.
- 7) Select **Continue** to complete the transfer.

# 1)

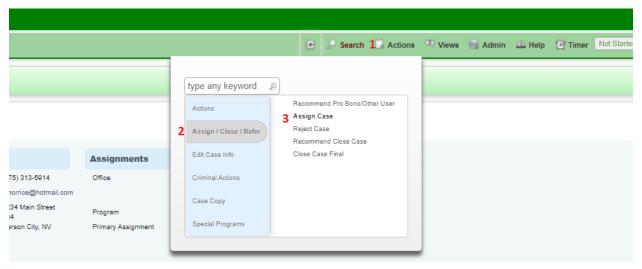

### 2)

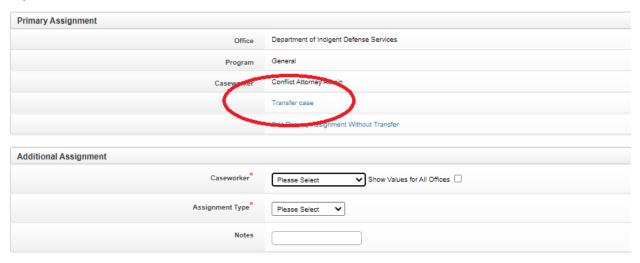

# 3) and 4)

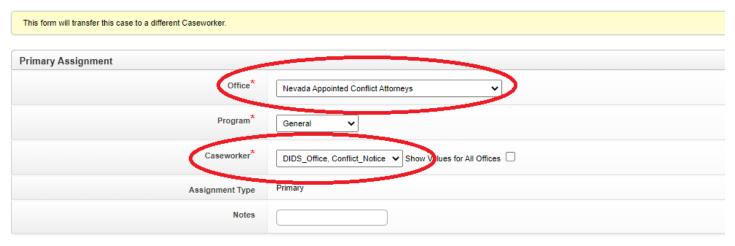

# 5)

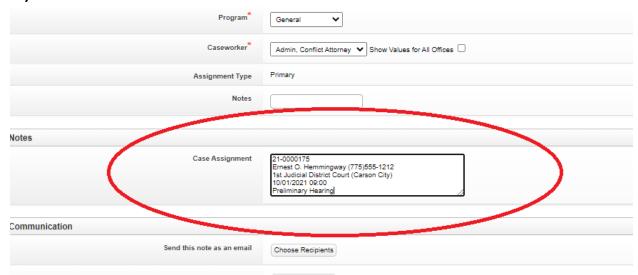

# 6)

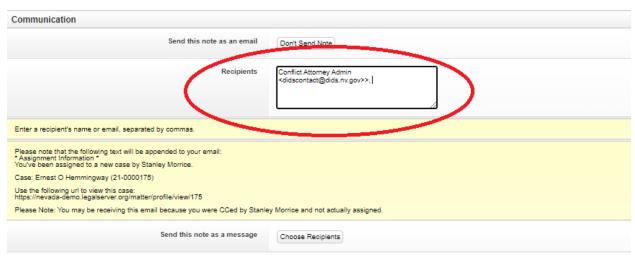

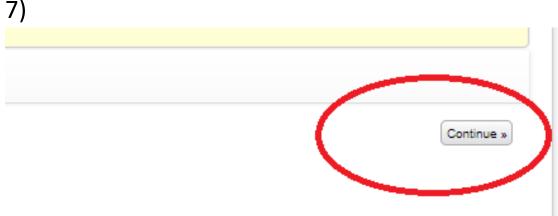